**Technical Support** 

**System** Tel 01908 261106

Email technical@bellsystem.co.uk Web www.bellsystem.co.uk

## **Bellissimo/Bellfree/Tabellet Supplement (PD-202 Issue 4) Digital Flat programming guide**

Use the standard bellissimo / bellfree / tabellet manual for:

- 1. Flat ranges that are consecutive across a BSC4 unit like 1, 2, 3, 4 or 11, 12, 13, 14.
- 2. Flat ranges that miss 1 number like 3, 5, 7, 9 or 10, 12, 14, 16.

Use this programming method for:

- 1. Flat number sequences like 10, 15, 24, 34 or 1, 5, 6, 8.
- 2. Alphanumeric sequences like 5, 6, 7, 7A or 21A, 21B, 21C, 31A

To be able to program using this guide products need to be the following version or newer:

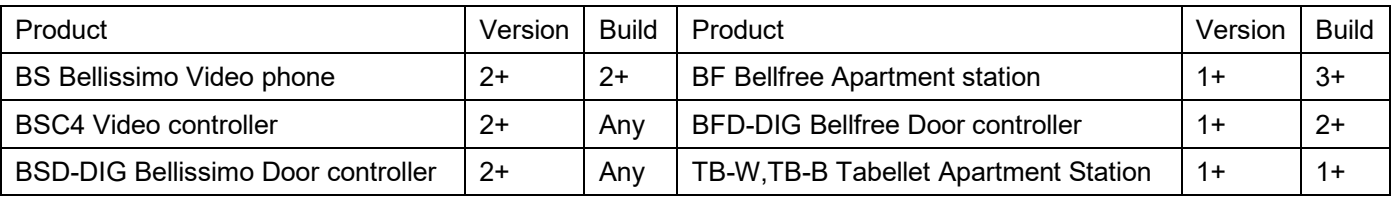

Note: Phone below refers to a BS Bellissimo Video phone, BF Apartment station or TB-W or TB-B Tabellet

## **Method (2 man operation)**

- 1. Check the phones for the flat to program are on-hook / idle.
- 2. Enter the phone programming security code at the entrance panel (PPRG, default is 1212) and press the bell button.
- 3. Display should show 'WAIT'.
- 4. Pick-up / answer the phone. The display should change to 'Ptlk'. Panel and phone may talk to each other and confirm the phone's new identity.
- 5. Enter the flat number to use and press the bell button.
- 6. Place the phone back on hook / hang up.
- 7. With the display blank / idle. The phone can now be called with the new flat number and tested. If there are more phones in the flat, repeat from step 2 for all remaining.
- 8. Repeat from step 2 for the next flat connected to the BSC4 Video controller until all 4 have been programmed.
- 9. Repeat the procedure on the next BSC4 Video controller until all required flats have been programmed.

Note the programmed flat number is stored in the phone.

## **One man programming**

Prepare a power supply, controller and phone connection either in situ or at a convenient location and follow the above procedure one phone at a time. Mark each phone with its address and then install them.